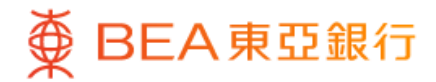

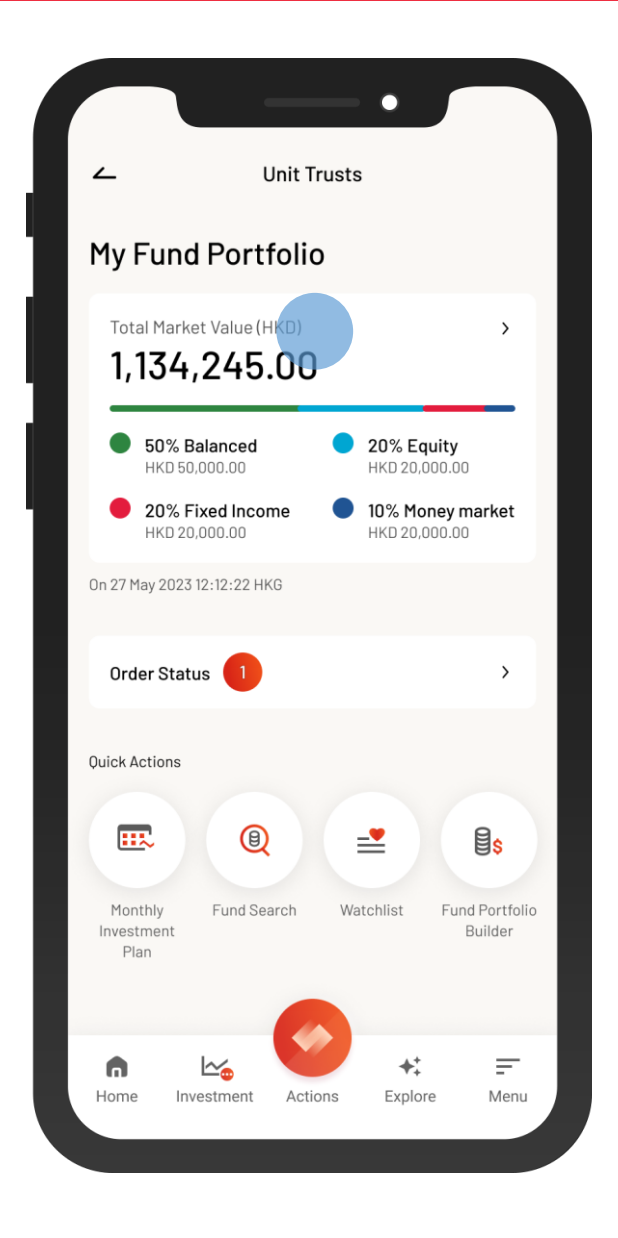

1 • Log in BEA Mobile with i-Token

- Go to "Menu" > "Investment" > "Unit Trusts"
	- Select "My Fund Portfolio

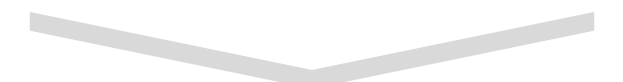

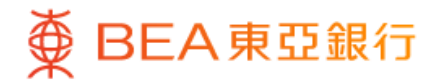

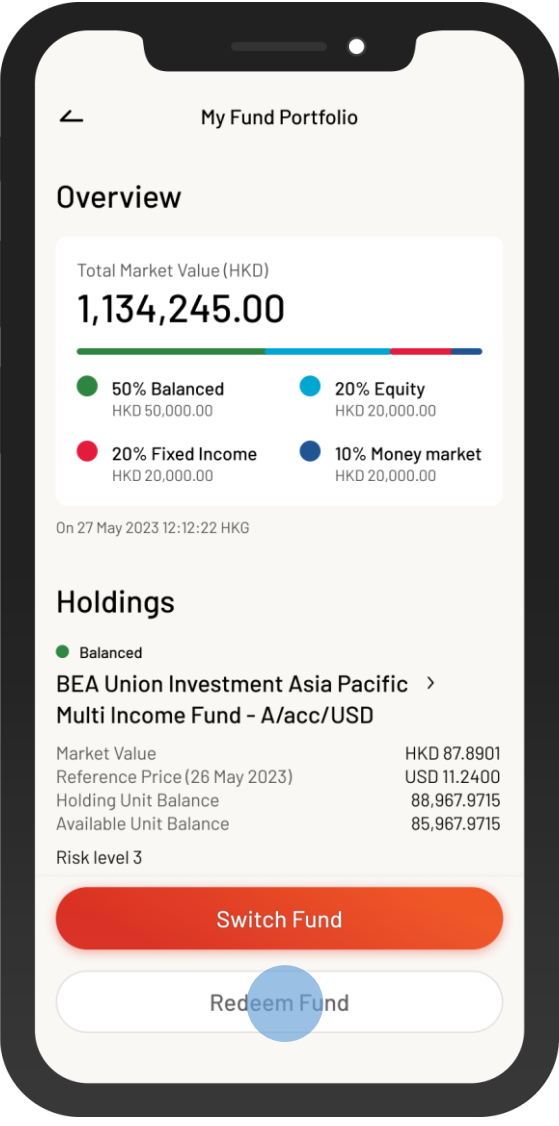

 $\overline{\phantom{a}}$ 

2 • Select "Redeem Fund"

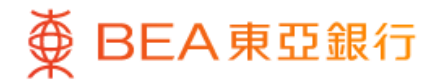

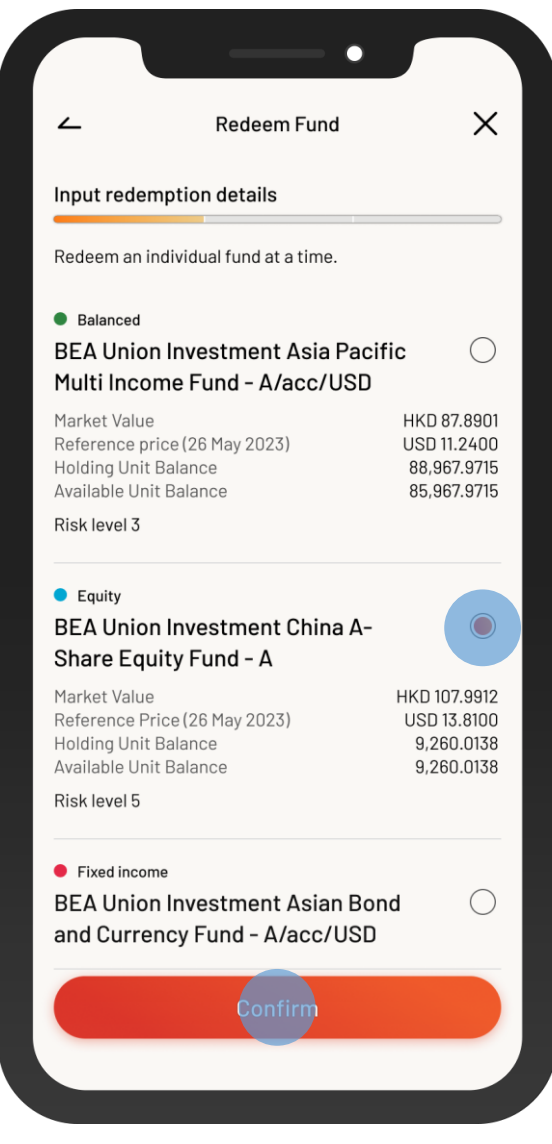

3 • Select a fund to redeem, and then select "Confirm"

 $\overline{\phantom{a}}$ 

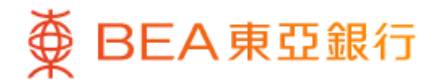

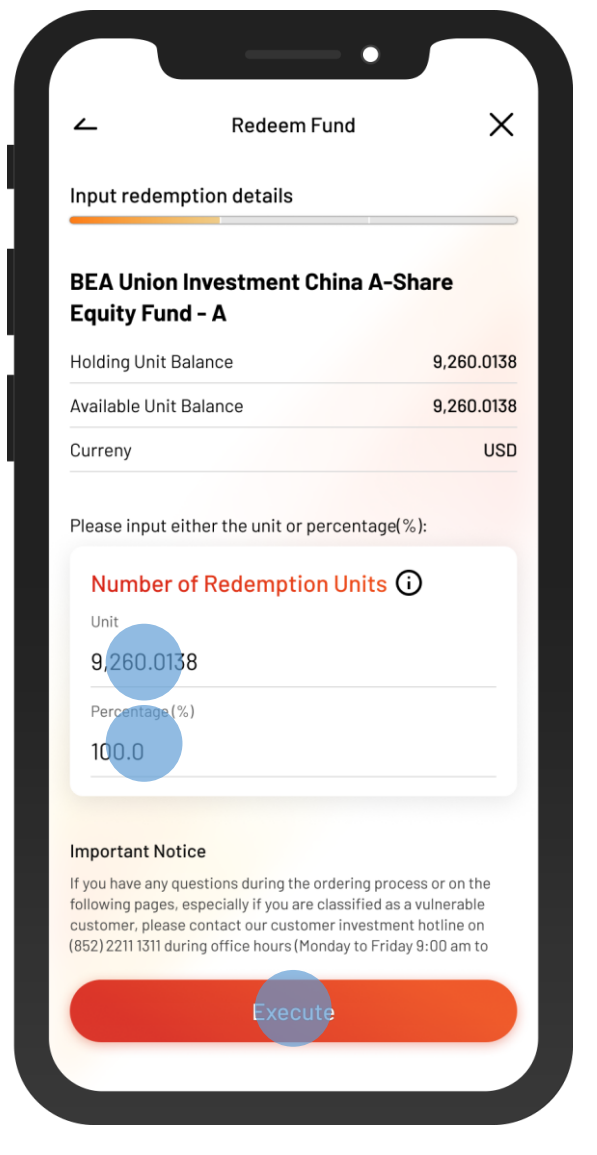

4. • Input the "Redemption Units" or a percentage • Select "Execute"

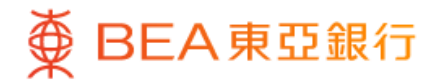

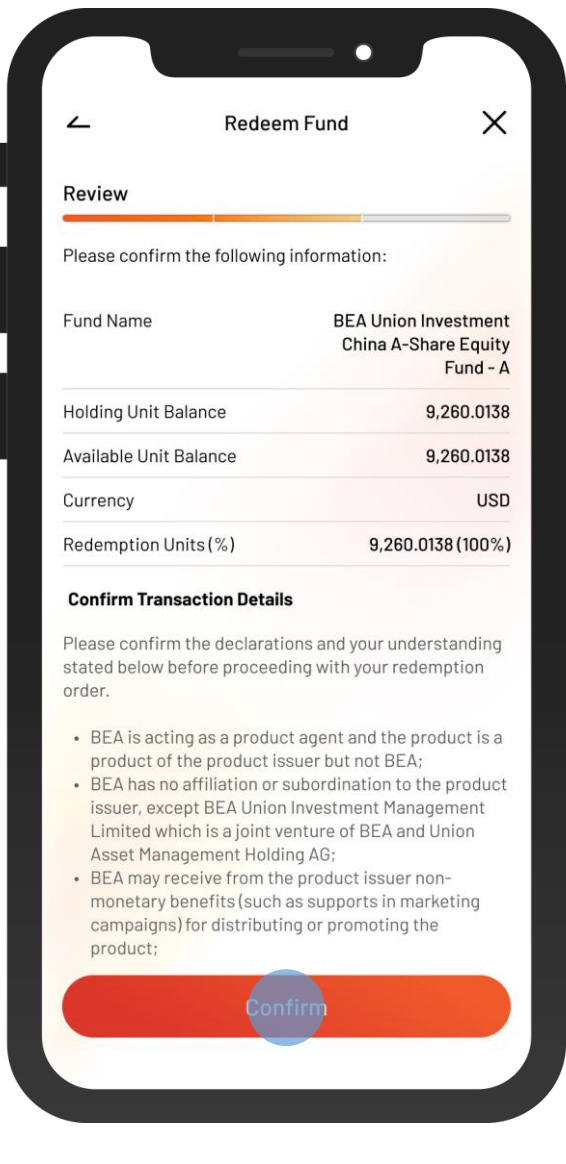

5 • Review the instruction details and tick the acknowledgement checkboxes (if any)

 $\overline{\phantom{a}}$ 

• Select "Confirm"

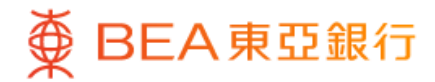

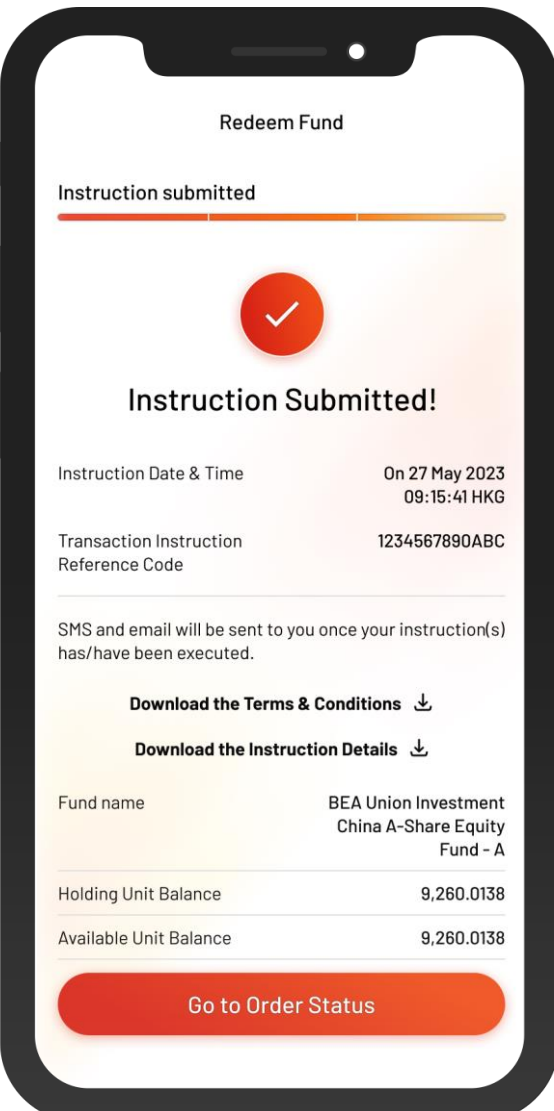

**6** • Your instruction is submitted